Comment changer la langue sur une Stylus Photo CX5400 :

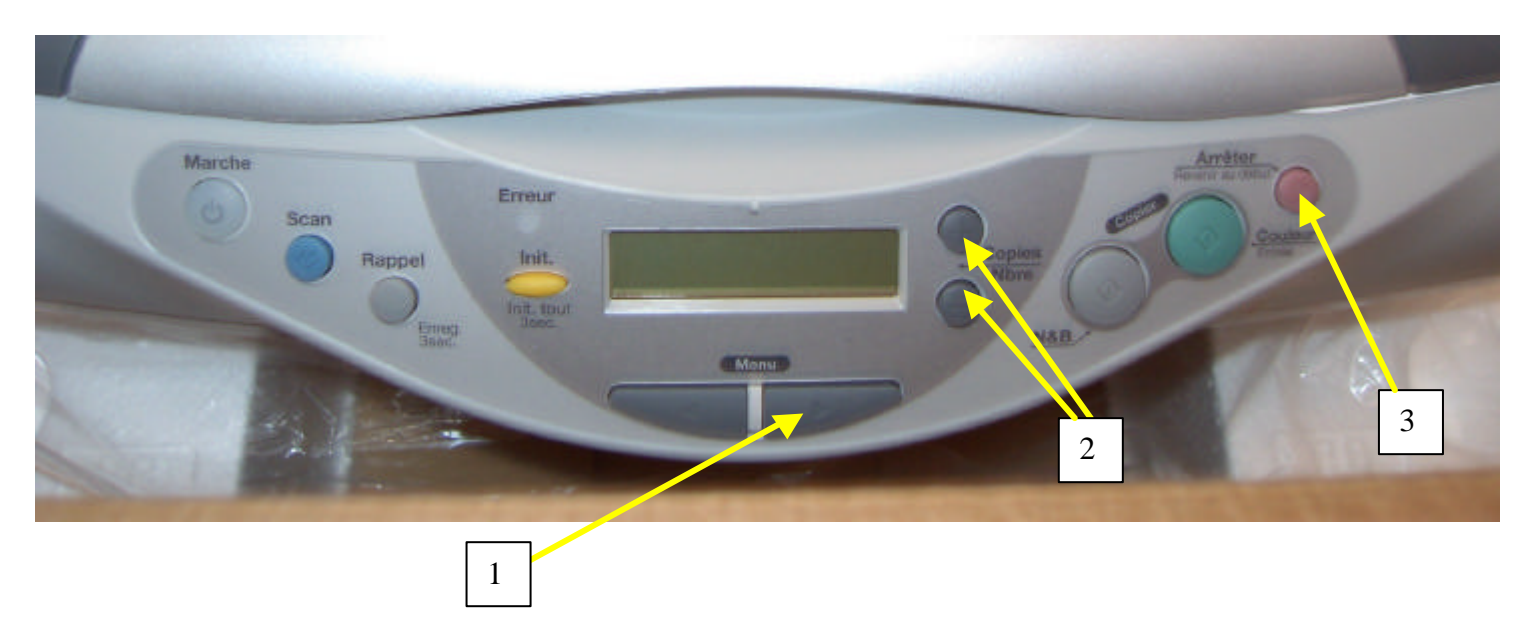

## *Sélection d'une langue*

Vous pouvez sélectionner la langue à utiliser sur l'écran LCD :

Anglais, espagnol, français, portugais, allemand, italien ou hollandais. Procédez comme indiqué ci-dessous.

- 1. Appuyez plusieurs fois sur l'une des touches Menu jusqu'à ce que la mention Language s'affiche sur l'écran LCD.
- 2. Sélectionnez votre langue en appuyant sur la touche Copies/Nbre.
- 3. Appuyez sur la touche Arrêter. Les éléments de menu s'affichent dans la langue sélectionnée.